# Symantec™ Event Collector 4.3 for Microsoft® Internet Information Services (IIS) Quick Reference

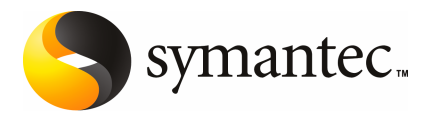

### Symantec™ Event Collector for Microsoft® Internet Information Services (IIS) Quick Reference

The software described in this book is furnished under a license agreement and may be used only in accordance with the terms of the agreement.

#### Legal Notice

Copyright © 2007 Symantec Corporation.

All rights reserved.

Symantec, the Symantec Logo, LiveUpdate, Symantec AntiVirus, Symantec Mail Security, Symantec Backup Exec, Symantec NetBackup, Symantec Endpoint Protection, Symantec Scan Engine, Symantec Control Compliance Suite, Symantec Critical System Protection, Symantec Enterprise Security Manager, Symantec Intruder Alert, Symantec Sygate Enterprise Protection, Symantec Mail Security, and Symantec Security Response are trademarks or registered trademarks of Symantec Corporation or its affiliates in the U.S. and other countries. Other names may be trademarks of their respective owners.

Microsoft, Windows, Windows 2000, Windows 2003, and Windows XP are trademarks or registered trademarks of Microsoft Corporation. This product includes software that was developed by the Apache Software Foundation. Other brands and product names mentioned in this manual may be trademarks or registered trademarks of their respective companies and are hereby acknowledged.

Linux<sup>®</sup> is the registered trademark of Linus Torvalds in the U.S. and other countries.

Internet Information Services is a trademark of Microsoft Corporation worldwide.

The product described in this document is distributed under licenses restricting its use, copying, distribution, and decompilation/reverse engineering. No part of this document may be reproduced in any form by any means without prior written authorization of Symantec Corporation and its licensors, if any.

THE DOCUMENTATION IS PROVIDED "AS IS" AND ALL EXPRESS OR IMPLIED CONDITIONS, REPRESENTATIONS AND WARRANTIES, INCLUDING ANY IMPLIED WARRANTY OF MERCHANTABILITY, FITNESS FOR A PARTICULAR PURPOSE OR NON-INFRINGEMENT, ARE DISCLAIMED, EXCEPT TO THE EXTENT THAT SUCH DISCLAIMERS ARE HELD TO BE LEGALLY INVALID. SYMANTEC CORPORATION SHALL NOT BE LIABLE FOR INCIDENTAL OR CONSEQUENTIAL DAMAGES IN CONNECTION WITH THE FURNISHING, PERFORMANCE, OR USE OF THIS DOCUMENTATION. THE INFORMATION CONTAINED IN THIS DOCUMENTATION IS SUBJECT TO CHANGE WITHOUT NOTICE.

The Licensed Software and Documentation are deemed to be commercial computer software as defined in FAR 12.212 and subject to restricted rights as defined in FAR Section 52.227-19 "Commercial Computer Software - Restricted Rights" and DFARS 227.7202, "Rights in Commercial Computer Software or Commercial Computer Software Documentation", as applicable, and any successor regulations. Any use, modification, reproduction release,

performance, display or disclosure of the Licensed Software and Documentation by the U.S. Government shall be solely in accordance with the terms of this Agreement.

Symantec Corporation 20330 Stevens Creek Blvd. Cupertino, CA 95014 USA

http://www.symantec.com

### Technical Support

<span id="page-3-0"></span>Symantec Technical Support maintains support centers globally. Technical Support's primary role is to respond to specific queries about product feature and function, installation, and configuration. The Technical Support group also authors content for our online Knowledge Base. The Technical Support group works collaboratively with the other functional areas within Symantec to answer your questions in a timely fashion. For example, the Technical Support group works with Product Engineering and Symantec Security Response to provide alerting services and virus definition updates.

Symantec's maintenance offerings include the following:

- A range of support options that give you the flexibility to select the right amount of service for any size organization
- A telephone and web-based support that provides rapid response and up-to-the-minute information
- Upgrade insurance that delivers automatic software upgrade protection
- Global support that is available 24 hours a day, 7 days a week worldwide. Support is provided in a variety of languages for those customers that are enrolled in the Platinum Support program
- Advanced features, including Technical Account Management

For information about Symantec's Maintenance Programs, you can visit our Web site at the following URL:

<www.symantec.com/techsupp/>

#### Contacting Technical Support

Customers with a current maintenance agreement may access Technical Support information at the following URL:

<www.symantec.com/techsupp/>

Before contacting Technical Support, make sure you have satisfied the system requirements that are listed in your product documentation. Also, you should be at the computer on which the problem occurred, in case it is necessary to recreate the problem.

When you contact Technical Support, please have the following information available:

- Product release level
- Hardware information
- Available memory, disk space, and NIC information
- Operating system
- Version and patch level
- Network topology
- Router, gateway, and IP address information
- Problem description:
	- Error messages and log files
	- Troubleshooting that was performed before contacting Symantec
	- Recent software configuration changes and network changes

### Licensing and registration

If your Symantec product requires registration or a license key, access our technical support Web page at the following URL:

<www.symantec.com/techsupp/>

#### Customer service

Customer service information is available at the following URL:

<www.symantec.com/techsupp/>

Customer Service is available to assist with the following types of issues:

- Questions regarding product licensing or serialization
- Product registration updates such as address or name changes
- General product information (features, language availability, local dealers)
- Latest information about product updates and upgrades
- Information about upgrade insurance and maintenance contracts
- Information about the Symantec Value License Program
- Advice about Symantec's technical support options
- Nontechnical presales questions
- Issues that are related to CD-ROMs or manuals

#### Maintenance agreement resources

If you want to contact Symantec regarding an existing maintenance agreement, please contact the maintenance agreement administration team for your region as follows:

- Asia-Pacific and Japan: <contractsadmin@symantec.com>
- Europe, Middle-East, and Africa: <semea@symantec.com>
- North America and Latin America: <supportsolutions@symantec.com>

### Additional Enterprise services

Symantec offers a comprehensive set of services that allow you to maximize your investment in Symantec products and to develop your knowledge, expertise, and global insight, which enable you to manage your business risks proactively. Enterprise services that are available include the following:

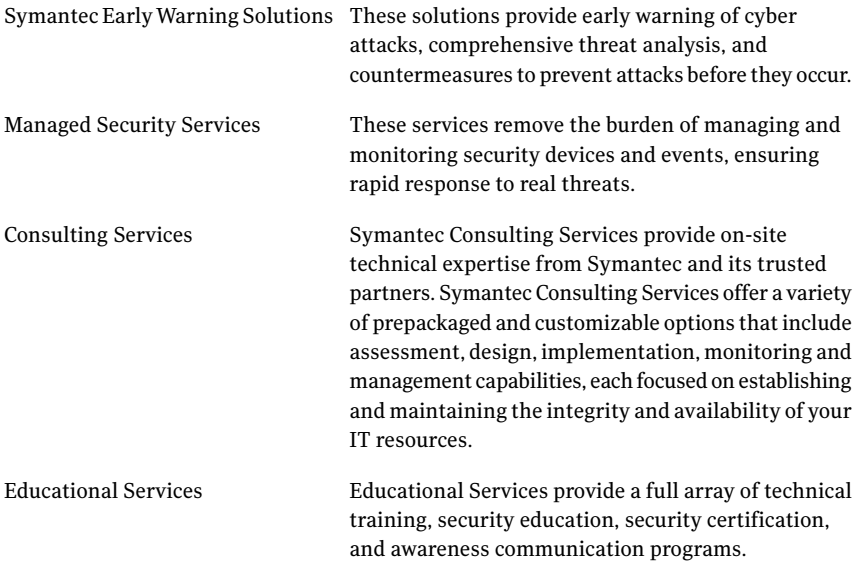

To access more information about Enterprise services, please visit our Web site at the following URL:

<www.symantec.com>

Select your country or language from the site index.

## **Contents**

### [Technical](#page-3-0) Support

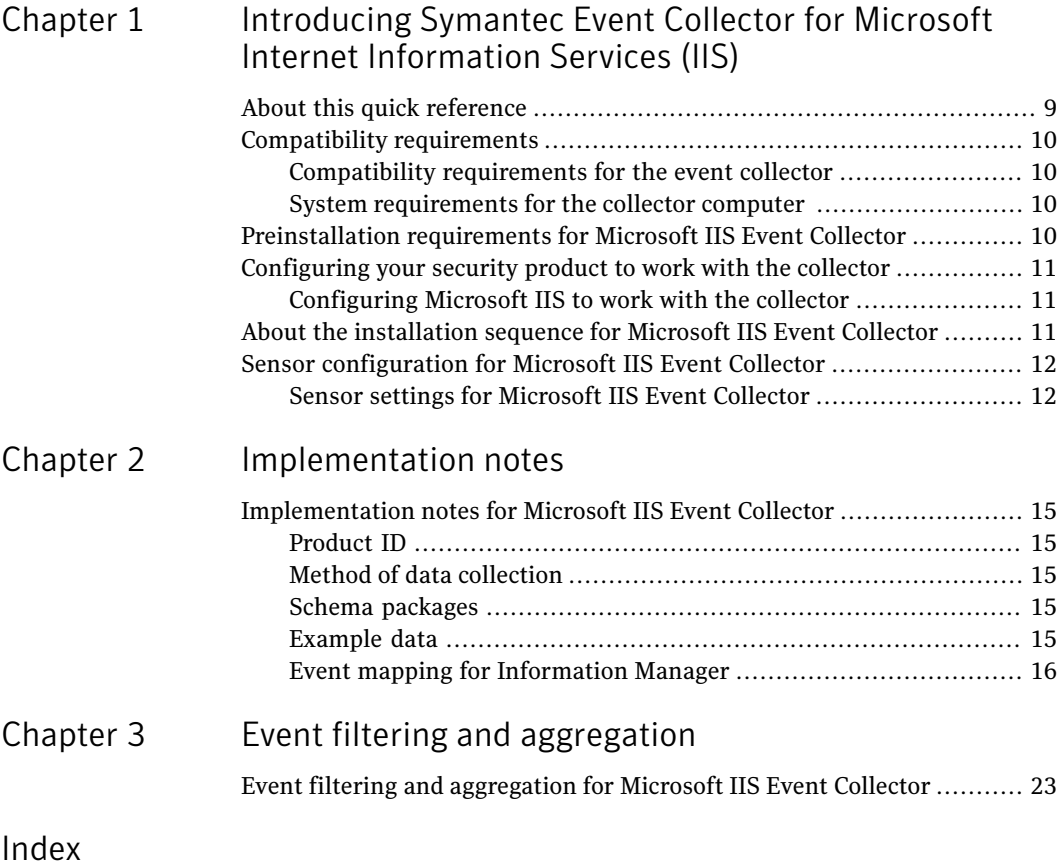

8 | Contents

# <span id="page-8-0"></span>Introducing Symantec Event Collector for Microsoft Internet Information Services (IIS)

This chapter includes the following topics:

- About this quick [reference](#page-8-1)
- [Compatibility](#page-9-0) requirements
- [Preinstallation](#page-9-3) requirements for Microsoft IIS Event Collector
- <span id="page-8-1"></span>[Configuring](#page-10-0) your security product to work with the collector
- About the [installation](#page-10-2) sequence for Microsoft IIS Event Collector
- Sensor [configuration](#page-11-0) for Microsoft IIS Event Collector

### About this quick reference

This quick reference includes information that is specific to Symantec Event Collector for Microsoft Internet Information Services (IIS). General knowledge on installing and configuring collectors is assumed, as well as basic knowledge of Microsoft IIS.

For detailed information on how to install and configure event collectors, please see the *Symantec Event Collectors Integration Guide*.

For information on Microsoft IIS, see your product documentation.

### Compatibility requirements

<span id="page-9-4"></span><span id="page-9-1"></span><span id="page-9-0"></span>The collector is compatible with specific versions of the security product and is compatible with certain operating systems.

### Compatibility requirements for the event collector

The collector is compatible with Microsoft Internet Information Services (IIS) versions 5.x and 6.x.

The collector runs on the following operating systems:

- Microsoft Windows 2000 with Service Pack 4 or later
- Microsoft Windows 2000 Advanced Server with Service Pack 4 or later
- Microsoft Windows 2003 Server Enterprise Edition with Service Pack 1 or later
- <span id="page-9-2"></span>■ Microsoft Windows 2003 Server Standard Edition with Service Pack 1 or later
- Microsoft Windows XP with Service Pack 2 or later

### System requirements for the collector computer

The computer on which you install the collector must meet the following minimum system requirements:

- Intel Pentium-compatible 133-MHz processor (up to and including Xeon-class)
- 512 MB minimum, 1 GB of memory recommended for the Symantec Event Agent
- 35 MB of hard disk space for collector program files
- <span id="page-9-3"></span>■ 95 MB of hard disk space to accommodate the Symantec Event Agent, the JRE, and the collector
- TCP/IP connection to a network with a fixed IP address

### <span id="page-9-5"></span>Preinstallation requirements for Microsoft IIS Event Collector

The collector does not have preinstallation requirements.

### <span id="page-10-3"></span>Configuring your security product to work with the collector

<span id="page-10-0"></span>After you install the necessary collector components, you must configure Microsoft IIS so that the event information is available to the collector.

<span id="page-10-1"></span>For detailed information on configuring Microsoft IIS, see your security product documentation.

### Configuring Microsoft IIS to work with the collector

You can use the configuration tools that are provided with Microsoft IIS to configure Microsoft IIS. You must configure Microsoft IIS to log with a W3C-log format with all fields enabled to be logged.

#### To configure Microsoft IIS

- 1 From the Microsoft Internet Information Server menu, start Internet Service Manager.
- 2 Double-click the local computer.
- 3 Double-click the Web Sites or FTP Sites folder, right-click the Web site or FTP site for which you want to enable logging, and then click **Properties**.
- 4 On the Web Site, FTP Site, or General tab (depending on which type of site you are configuring), check **Enable logging**.
- 5 In the Active log format box, click **W3C Extended Log File Format**.
- 6 Click **Properties**.
- <span id="page-10-2"></span>7 In the Extended Logging Properties page, on the Extended Logging Options tab, check all of the boxes.
- 8 Click **OK**.
- 9 Click **Apply**, and then click **OK**.

### <span id="page-10-4"></span>About the installation sequence for Microsoft IIS Event Collector

The collector installation sequence is as follows:

- Close the Symantec Security Information Manager Client console.
- Register the collector.
- Install the Symantec Event Agent.

Symantec Event Agent build 12 or later is required.

■ Install the collector component.

<span id="page-11-0"></span>For more information, see the *Symantec Event Collectors Integration Guide*.

### <span id="page-11-2"></span>Sensor configuration for Microsoft IIS Event Collector

The collector uses a sensor that you must configure to receive security events. After you configure the sensor, distribute the settings to the collectors on the target computers.

<span id="page-11-1"></span>For more information, see the *Symantec Event Collectors Integration Guide*.

### Sensor settings for Microsoft IIS Event Collector

The collector uses a log file sensor.

The collector includes two default sensor configurations: one reads HTTP logs and the other reads FTP logs.

The sensor has the following properties:

■ Log file directory

Specify the path to the log file on the security product computer. For the HTTP log, the default log file directory is C:\\winnt\system32\LogFiles\W3SVC1 For the FTP log, the default log file directory is C:\\winnt\system32\LogFiles\MSFTPSVC1 See ["Configuring](#page-10-0) your security product to work with the collector" on page 11.

■ Log File Name

Specify the name of the log file. For both the HTTP log and the FTP log, the default log file extension is .log. An example log file name is exyymmdd.log.

■ Reading Mode

Specify whether the collector checks for new log files after reaching the end of the current log file or waits for new events to be added to the current log file.

Specify Monitor Dynamic Log for the collector to check for a new log file to read.

■ Start Reading From

Specify End to read the log file from the end of the file upon the restart of the collector.

End is the default value for both HTTP logs and FTP logs.

Specify Last Position for the collector to keep track of which line the collector is reading in the log file. If the collector is interrupted and restarted, reading continues from this position. When the collector is started for the first time, the collector reads all events in all files.

Introducing Symantec Event Collector for Microsoft Internet Information Services (IIS) Sensor configuration for Microsoft IIS Event Collector 14

## Chapter

## <span id="page-14-6"></span><span id="page-14-0"></span>Implementation notes

<span id="page-14-1"></span>This chapter includes the following topics:

■ [Implementation](#page-14-1) notes for Microsoft IIS Event Collector

### Implementation notes for Microsoft IIS Event Collector

<span id="page-14-2"></span>This section describes the implementation details for the Microsoft IIS Event Collector.

### Product ID

<span id="page-14-4"></span><span id="page-14-3"></span>The product ID for the collector is 3149.

### Method of data collection

The collector uses a LogFile sensor to collect events.

### Schema packages

<span id="page-14-5"></span>The collector uses the following schema packages:

- **IDS** events
- Firewall events

### Example data

Example data is as follows:

W3C - 2006-01-20 05:37:37 10.194.63.10 - W3SVC1 SHIRE 10.194.63.11 80 GET /iisstart.asp - 200 0 0 593 719 HTTP/1.1

```
10.194.63.11 ELinks+(0.4.2;+Linux;+104x54) - http://10.194.63.11/
NCSA - 10.194.63.10 - - [20/Jan/2006:00:38:07 -0500] "GET
/iisstart.asp HTTP/1.1" 200 0
MS IIS - 10.194.63.10, -, 1/20/2006, 0:38:27, W3SVC1, SHIRE,
10.194.63.11, 0, 593, 0, 200, 0, GET, /iisstart.asp, -,
FTP W3C - 2006-01-20 03:26:34 10.194.63.10 administrator MSFTPSVC1
SHIRE 10.194.63.11 21 [5]created iis-test.log - 226 0 0 675 16
FTP - - -
```
### <span id="page-15-1"></span>Event mapping for Information Manager

<span id="page-15-0"></span>[Table](#page-15-1) 2-1 shows the Information Manager field name and comments.

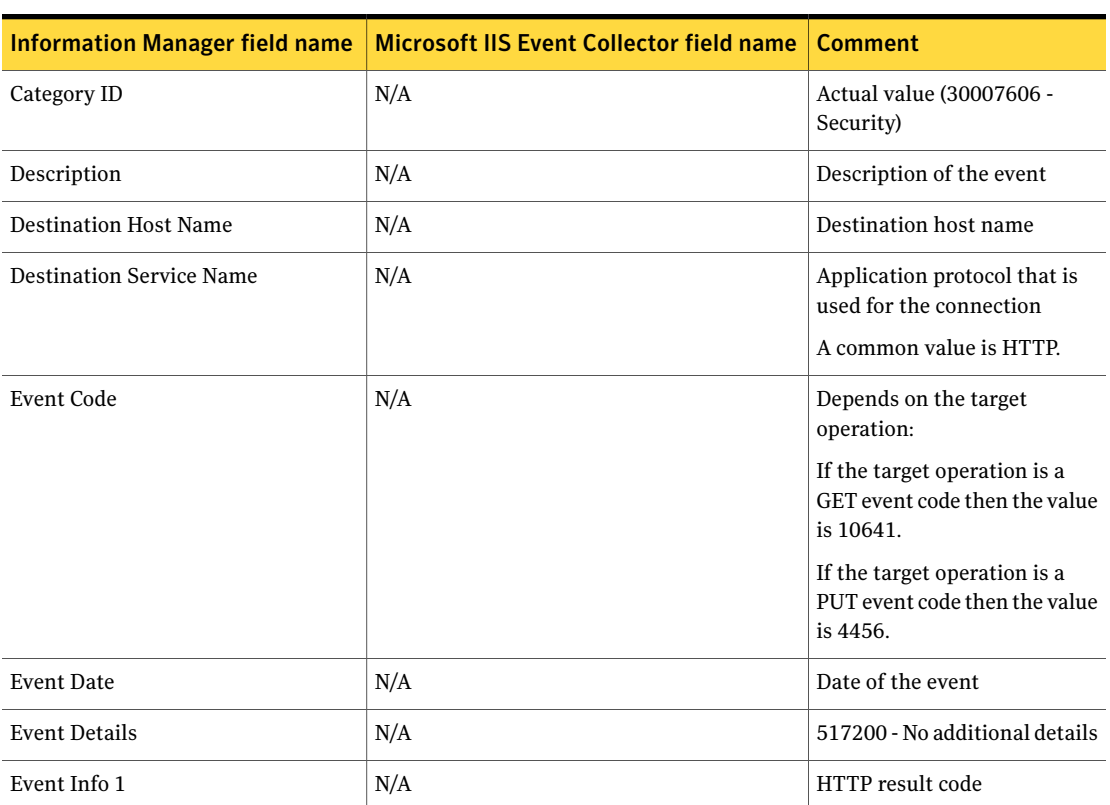

Table 2-1 Event mapping

| <b>Information Manager field name</b> | <b>Microsoft IIS Event Collector field name</b> | <b>Comment</b>                                                            |
|---------------------------------------|-------------------------------------------------|---------------------------------------------------------------------------|
| Event Info 2                          | N/A                                             | Bytes sent                                                                |
| Event Info 3                          | N/A                                             | <b>Bytes received</b>                                                     |
| Event Type ID                         | N/A                                             | Possible values:                                                          |
|                                       |                                                 | 1032000 - Host Intrusion<br>Event                                         |
|                                       |                                                 | 1732000 - Generic Firewall                                                |
|                                       |                                                 | 512000 - Connection Accepted                                              |
|                                       |                                                 | 512001 - Connection Rejected                                              |
| <b>Intrusion Action</b>               | N/A                                             | Attempted action                                                          |
|                                       |                                                 | Possible values:                                                          |
|                                       |                                                 | 1037213 - Login                                                           |
|                                       |                                                 | 1037203 - Create                                                          |
|                                       |                                                 | 1037204 - Access                                                          |
|                                       |                                                 | 1037208 - Move                                                            |
|                                       |                                                 | 1037206 - Delete                                                          |
|                                       |                                                 | 1037214 - Logout                                                          |
| <b>Intrusion Data</b>                 | N/A                                             | String that contains<br>additional data that is specific<br>to this event |
| <b>Intrusion Intent</b>               | N/A                                             | Overall intent of the<br>attempted intrusion activity                     |
|                                       |                                                 | Possible values:                                                          |
|                                       |                                                 | 1027103 - Access                                                          |
|                                       |                                                 | 1027104 - Integrity                                                       |
| <b>Intrusion Outcome</b>              | N/A                                             | Possible values:                                                          |
|                                       |                                                 | 1027202 - Unknown                                                         |
|                                       |                                                 | 1027203 - Succeeded                                                       |
|                                       |                                                 | 1027204 - Failed                                                          |
| <b>Intrusion Source Process</b>       | N/A                                             | Individual session or process<br>identifier for FTP                       |

Table 2-1 Event mapping *(continued)*

#### 18 | Implementation notes Implementation notes for Microsoft IIS Event Collector

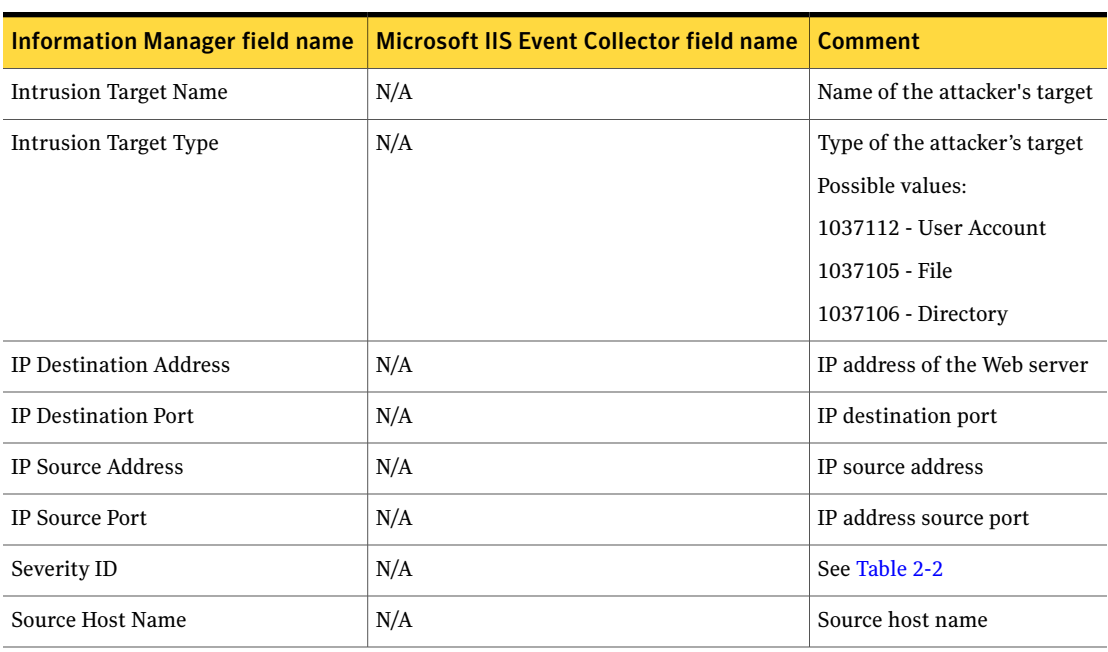

### Table 2-1 Event mapping *(continued)*

| <b>Information Manager field name</b> | <b>Microsoft IIS Event Collector field name</b> | <b>Comment</b>                                                        |
|---------------------------------------|-------------------------------------------------|-----------------------------------------------------------------------|
| <b>Target Operation</b>               | N/A                                             | HTTP command                                                          |
|                                       |                                                 | Possible values:                                                      |
|                                       |                                                 | GET                                                                   |
|                                       |                                                 | <b>PUT</b>                                                            |
|                                       |                                                 | <b>HEAD</b>                                                           |
|                                       |                                                 | <b>MKDIR</b>                                                          |
|                                       |                                                 | RMDIR                                                                 |
|                                       |                                                 | <b>DELETE</b>                                                         |
|                                       |                                                 | <b>OPTIONS</b>                                                        |
|                                       |                                                 | PROPFIND                                                              |
|                                       |                                                 | <b>INDEX</b>                                                          |
|                                       |                                                 | FTP command                                                           |
|                                       |                                                 | Possible values:                                                      |
|                                       |                                                 | PASS                                                                  |
|                                       |                                                 | <b>CREATED</b>                                                        |
|                                       |                                                 | <b>SENT</b>                                                           |
|                                       |                                                 | <b>RNFR</b>                                                           |
|                                       |                                                 | <b>RNTO</b>                                                           |
|                                       |                                                 | <b>USER</b>                                                           |
|                                       |                                                 | MKD                                                                   |
|                                       |                                                 | DELE                                                                  |
|                                       |                                                 | QUIT                                                                  |
| Target Resource                       | N/A                                             | URL that is being requested                                           |
| User ID                               | N/A                                             | ID that is used for operations<br>that require user<br>authentication |
| <b>User Name</b>                      | N/A                                             | Client-side user name where<br>available                              |
| Vendor Device ID                      | N/A                                             | 62                                                                    |

Table 2-1 Event mapping *(continued)*

#### 20 | Implementation notes Implementation notes for Microsoft IIS Event Collector

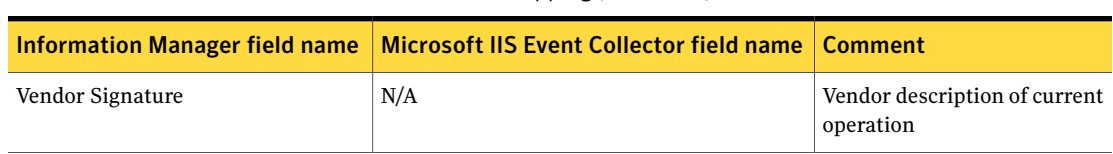

### Table 2-1 Event mapping *(continued)*

#### [Table](#page-19-0) 2-2 shows severity mapping.

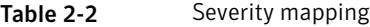

<span id="page-19-0"></span>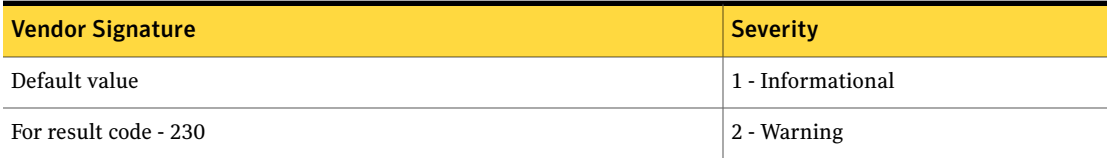

| <b>Vendor Signature</b>                        | <b>Severity</b> |
|------------------------------------------------|-----------------|
| Severity depends on the vendor signature value | 3 - Minor       |
| Possible values:                               |                 |
| IISCGIphf                                      |                 |
| <b>IISWWWBoardPassword</b>                     |                 |
| IISCGIWrap                                     |                 |
| IISCGIWhoisraw                                 |                 |
| IISCGIWebsendmail                              |                 |
| IISCGIWebplusabout                             |                 |
| IISCGIWebgais                                  |                 |
| IISCGIWebcart                                  |                 |
| IISCGIViewsource                               |                 |
| IISCGITestCGI                                  |                 |
| IISCGISojourn                                  |                 |
| IISCGISiteusermod                              |                 |
| IISCGIShell                                    |                 |
| <b>IISCGIBatPipe</b>                           |                 |
| IISCGIPrintenv                                 |                 |
| IISCGIPlusmail                                 |                 |
| IISCGIPfdispaly                                |                 |
| IISCGIPerl                                     |                 |
| <b>IISHTTPconfigsys</b>                        |                 |
| <b>IISASPSourceDisclosure</b>                  |                 |
| <b>IISCGIjj</b>                                |                 |
| IISCGIinfosrch                                 |                 |
| IISCGIinfo2www                                 |                 |

Table 2-2 Severity mapping *(continued)*

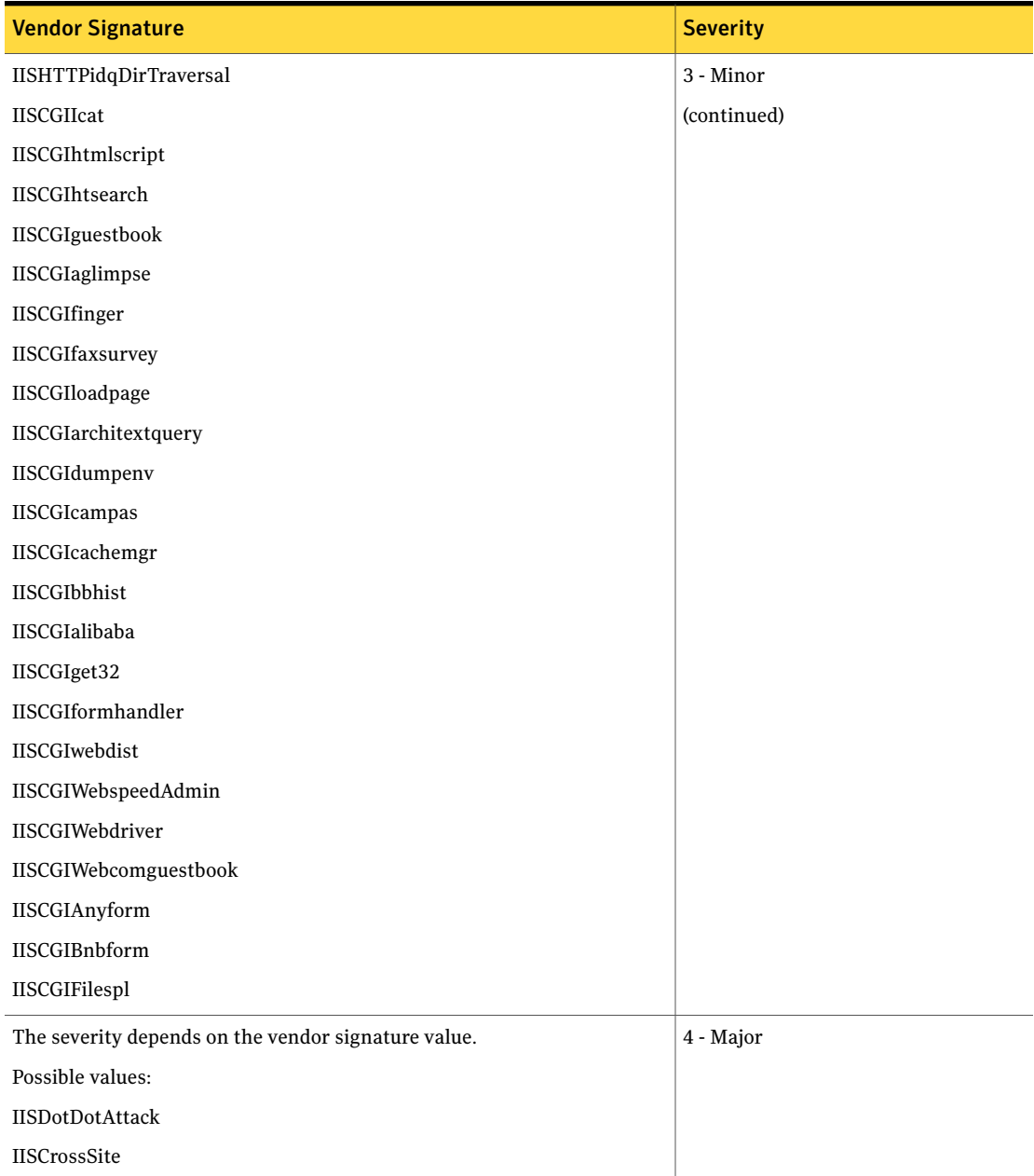

#### Table 2-2 Severity mapping *(continued)*

Chapter

# <span id="page-22-0"></span>Event filtering and aggregation

<span id="page-22-1"></span>This chapter includes the following topics:

■ Event filtering and [aggregation](#page-22-1) for Microsoft IIS Event Collector

### <span id="page-22-2"></span>Event filtering and aggregation for Microsoft IIS Event Collector

[Table](#page-22-2) 3-1 shows the default filters available with the collector. All filters are disabled by default.

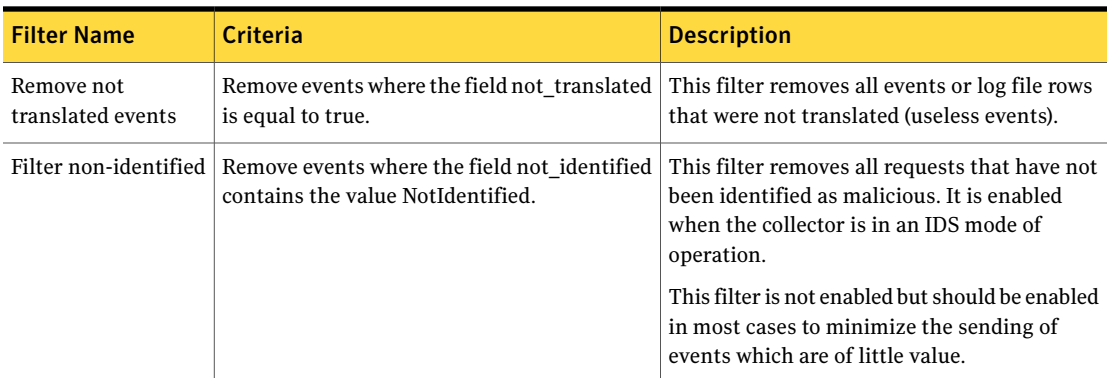

Table 3-1 Default filters

| <b>Filter Name</b>    | Criteria                                          | <b>Description</b>                                                                                                    |
|-----------------------|---------------------------------------------------|----------------------------------------------------------------------------------------------------|
| Filter File Not Found | Remove events with an HTTP result code of<br>404. | This filter removes all events where the<br>requested page did not exist. These requests<br>are usually noise traffic and not a security<br>risk.                                                                                  |
|                       |                                                   | This filter is not enabled but should be enabled<br>in most cases to minimize the sending of<br>events which are of little value.                                                                                                  |
| Filter Successful     | Remove events with an HTTP result code of<br>200. | This filter removes all events where the<br>requested page existed and the client was able<br>to retrieve it. These events are high-risk if the<br>request is malicious.                                                           |
| Filter Forbidden      | Remove events with an HTTP result code of<br>403. | This filter removes all events where the client<br>was forbidden from viewing the page that is<br>requested. These events are high-risk because<br>the client may be attempting to view restricted<br>data.                        |
| Filter Error          | Remove events with an HTTP result code of<br>500. | This filter removes all events where the client<br>request resulted in an error on the server.<br>These events are high-risk as the arguments<br>or actions of the client may be malicious with<br>the errors being a side effect. |

Table 3-1 Default filters *(continued)*

Because of the role that intrusion-detection point products such as Microsoft IIS play in defense-in-depth scenarios, filtering or aggregation on these types of events is not recommended. However, it is possible that systems on a network play a specific role to ensure the security of an organization. This type of role may result in false positives from the device. For example, computers within the network that are responsible for assessing vulnerability risks may use techniques that cause intrusion-detection point products to report that the network is under attack. If you have this type of scenario, you may consider aggregating the events from that computer. This aggregation is based on the IP Source Address value in the Common Event folder.

You may also consider securing the network by aggregating or filtering events from this computer that are consistently fired by the role the computer plays on the network. This aggregation is based on the vendor code of the events you want to filter.

## Index

### <span id="page-24-0"></span>**C**

compatibility requirements [10](#page-9-4) configuring Microsoft IIS [11](#page-10-3) sensor [12](#page-11-2)

### **I**

implementation notes [15](#page-14-6) installation [11](#page-10-4)

### **M**

mapping [15](#page-14-6) Microsoft IIS configuration [11](#page-10-3)

### **P**

preinstallation requirements [10](#page-9-5)

### **R**

requirements compatibility [10](#page-9-4) preinstallation [10](#page-9-5) system [10](#page-9-4)

### **S**

sensor configuration [12](#page-11-2) system requirements [10](#page-9-4)